# **Linee guida per lo svolgimento ONLINE degli esami scritti di Lingua inglese su Microsoft Teams**

Gli esami scritti di lingua inglese (triennali e magistrali) si svolgeranno tramite la piattaforma Microsoft Teams, ovvero la piattaforma utilizzata per la teledidattica. Pertanto, ogni studente dovrà scaricare e **installare su tutti i dispositivi utilizzati il giorno dell'esame l'app di Microsoft Teams**.

NON È possibile utilizzare TEAMS sul BROWSER, DEVE ESSERE INSTALLATO SUL VOSTRO DISPOSITIVO.

Per sostenere le prove scritte **è necessario avere**:

- 1. un computer fisso o portatile dotato di videocamera e microfono;
- 2. una connessione alla rete internet stabile (adsl o fibra);
- 3. uno smartphone o tablet collegato alla rete elettrica, connesso a Internet e dotato di videocamera.
- 4. pacchetto Office (licenza gratuita messa a disposizione dall'Ateneo [https://www.unict.it/it/servizi/microsoft-office-365\)](https://www.unict.it/it/servizi/microsoft-office-365);

**Problemi tecnici ascrivibili al mancato possesso di uno dei suddetti requisiti minimi possono comportare l'annullamento immediato della prova.**

Per l'uso del secondo dispositivo le commissioni si rifaranno a quanto richiesto dal Consorzio Interuniversitario Sistemi Integrati per l'Accesso (CISIA) per il TOLC@CASA:

- o allestire la stanza, almeno 45 minuti prima dell'orario previsto per il test, rispettando le indicazioni qui di seguito riportate (FIGURA 1):
	- · scegliere una stanza della casa silenziosa e correttamente illuminata (studio, cucina, camera da letto, etc.);
	- posizionare il monitor del PC e il dispositivo mobile in modo tale da evitare riflessi e abbagliamenti, quindi con la fonte di luce (naturale o artificiale) che si propaga preferibilmente da destra o sinistra;
	- · posizionare alle proprie spalle un supporto (libreria, mensola, treppiede etc.) su cui, solo quando la commissione d'aula virtuale lo richiederà, si dovrà collocare il dispositivo mobile con l'inquadratura della videocamera rivolta alla scrivania: il supporto dovrà avere (FIGURA 1):
		- > un'angolazione rispetto alla scrivania di circa 45°;
		- → un'altezza da terra massima di 1.50 metri
		- > una distanza dalla scrivania di circa 1,50 metri;
	- · durante lo svolgimento del test, il dispositivo mobile dovrà essere collegato ad una presa di corrente; in alternativa la batteria dovrà avere almeno tre ore di autonomia;

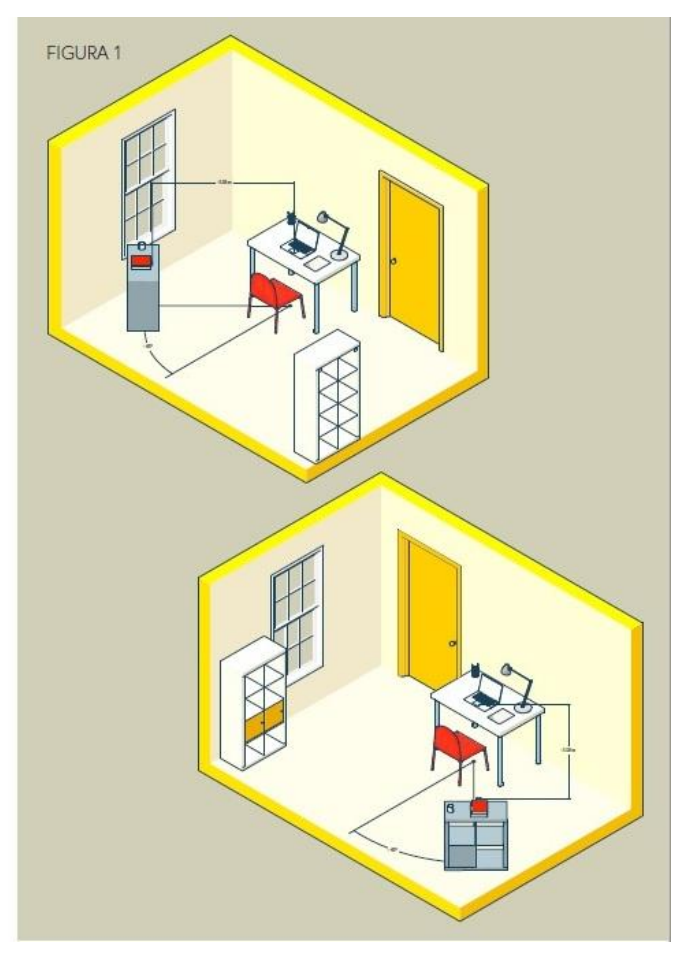

会

[fonte: [https://www.cisiaonline.it/\\_mamawp/wp-content/uploads/2014/02/Configurazione-stanza-](https://www.cisiaonline.it/_mamawp/wp-content/uploads/2014/02/Configurazione-stanza-TOLC@CASA-prove-ed-esigenze-di-rete.pdf)[TOLC@CASA-prove-ed-esigenze-di-rete.pdf\]](https://www.cisiaonline.it/_mamawp/wp-content/uploads/2014/02/Configurazione-stanza-TOLC@CASA-prove-ed-esigenze-di-rete.pdf)

 $\overline{2}$ 

Gli studenti REGOLARMENTE PRENOTATI verranno suddivisi in gruppi (aule virtuali).

## *Lingua inglese - Prof. Massimo Sturiale - 5 giugno 2021*

Per sostenere l'esame gli studenti dovranno accedere al Team dell'insegnamento "Lingua inglese LM39" (**Codice: bjggv8m**) dove il docente alle **8:30** avvierà una "riunione immediata" e procederà con l'appello e l'identificazione dei candidati. Durante l'appello, gli studenti dovranno, di volta in volta, accendere microfono e webcam ed esibire un documento d'identità; inoltre, saranno invitati a "entrare" nel gruppo loro assegnato al momento dell'appello.

Prima di dare avvio all'esame, l'invigilator responsabile del gruppo effettuerà nuovamente l'appello.

**Al fine di consentire all'invigilator il corretto svolgimento dell'esame, gli studenti dovranno tenere la webcam accesa e il microfono spento per tutta la durata della prova.**

#### **1) Prova di "Listening Comprehension - Multiple Choice" - Non è consentito l'uso del dizionario**

Il docente/invigilator invierà tramite chat il file Word (.docx) relativo alla prova d'esame (exam paper). Lo studente dovrà scaricare il file sul proprio PC, salvarlo sul Desktop e rinominarlo immediatamente con il proprio cognome ("p.e. ROSSI). Per evitare sovrapposizioni con altri file **sarà necessario specificare anche la prova**, p.e. **ROSSI\_Multiple**. Successivamente, il docente/invigilator invierà il link disponibile su YOUTUBE. La traccia conterrà le istruzioni, il minuto di tempo assegnato per la lettura dei quesiti, i due ascolti e il minuto di tempo per il controllo delle risposte. Allo scadere del tempo, gli studenti dovranno caricare il file rinominato nella sezione ELABORATI di Studium. L'elaborato da selezionare è "Listening Comprehension Multiple Choice Exam Paper".

### **2) Prova di "Listening Comprehension - Gap Filling" - Non è consentito l'uso del dizionario**

Il docente/invigilator invierà tramite chat il file Word (.docx) relativo alla prova d'esame (exam paper). Lo studente dovrà scaricare il file sul proprio PC, salvarlo sul Desktop e rinominarlo immediatamente con il proprio cognome ("p.e. ROSSI). Per evitare sovrapposizioni con altri file **sarà necessario specificare anche la prova**, p.e. **ROSSI\_Gap**. Successivamente, il docente/invigilator invierà il link disponibile su YOUTUBE. La traccia conterrà le istruzioni, il minuto di tempo assegnato per la lettura dei quesiti, i due ascolti e il minuto di tempo per il controllo delle risposte. Allo scadere del tempo, gli studenti dovranno caricare il file rinominato nella sezione ELABORATI di Studium. L'elaborato da selezionare è "Listening Comprehension\_Gap Filling Exam Paper".

#### **3) Prova di "Video Summary" - È consentito l'uso del dizionario monolingue (edizione cartacea)**

Il docente/invigilator invierà tramite chat il file Word (.docx) relativo alla prova d'esame (exam paper). Lo studente dovrà scaricare il file sul proprio PC, salvarlo sul Desktop e rinominarlo immediatamente con il proprio cognome ("p.e. ROSSI). Per evitare sovrapposizioni con altri file **sarà necessario specificare anche la prova**, p.e. **ROSSI\_Summary**. Successivamente, il docente/invigilator invierà un primo link disponibile su YOUTUBE. La traccia riprodurrà per tre volte consecutive il video e alla fine gli studenti avranno 25 minuti per scrivere un riassunto di max 300 parole. Allo scadere del tempo, gli studenti riceveranno, sempre attraverso la chat di Teams, un altro link per una quarta e ultima visione del video. Gli studenti avranno ulteriori 5 minuti di tempo, alla fine dei quali dovranno caricare il file rinominato nella sezione ELABORATI di Studium. L'elaborato da selezionare è "Video Summary Exam Paper".

Su tutte le prove d'esame della sessione estiva sarà riportata la seguente dichiarazione:

Accettando di partecipare alle prove scritte di lingua in modalità telematica, ai sensi degli artt. 46 e 47 d.p.r. 28.12.2000, n. 445, consapevole delle sanzioni penali, nel caso di dichiarazioni non veritiere e falsità negli atti, richiamate dall'art. 76 D.P.R. 445 del 28/12/2000, dichiaro che la presente prova scritta è stata svolta unicamente da me senza nessun ausilio esterno o intervento altrui.